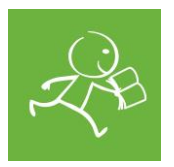

**Инструкция по скачиванию электронного приложения «Гид по жизни»**

Приложение «Гид по жизни» можно бесплатно скачать в PlayMarket и AppStore.

**PlayMarket** – магазин приложений для смартфонов с системой Android (Samsung, HTC, Alcatel, LG, Sony, Motorola). Чтобы установить приложение на свой телефон из PlayMarket, тебе необходимо:

- 1. Войди в PlayMarket через ярлык на рабочем столе. Если это твой первый визит в PlayMarket, нажми «Принять» в окошке соглашения с условиями работы сервиса.
- 2. Выбери раздел «Приложения», найди приложение, воспользовавшись поиском по словам «Гид по жизни», «Гид по жизни Мегафон» или «Гид по жизни Дети наши». Нажми «Установить» на странице приложения.
- 3. Прими запрашиваемые разрешения для приложения для его корректной работы. На странице приложения будет показан процесс загрузки. После его завершения появится кнопка «Открыть». Запустить приложение можно также с ярлыка на рабочем столе, который появится после установки приложения.
- 4. Если ты не можешь найти «Гид по жизни» в PlayMarket, попробуй скачать его на своё устройство по ссылке из интернета: <https://goo.gl/LJxf00>

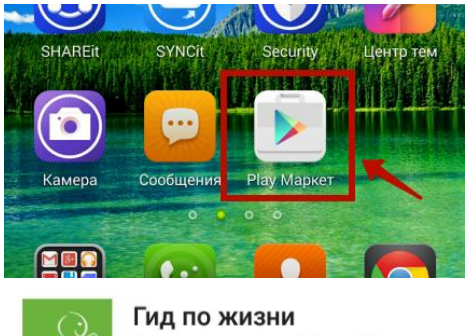

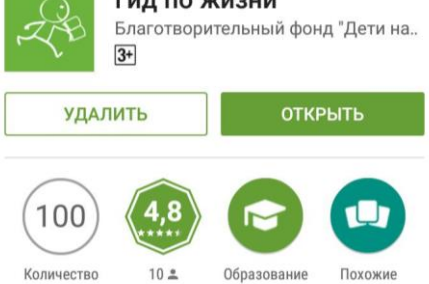

скачиваниі

**AppStore** – это магазин приложений для телефонов с системой iOs (все айфоны и айпады – телефоны и планшеты компании Apple). Чтобы установить приложение из магазина AppStore, необходимо в нём сначала зарегистрироваться. Для этого нужно ввести свой e-mail (электронный почтовый адрес) и придумать пароль. После этого ты сможешь установить приложение «Гид по жизни»:

1. Открой AppStore на своём айфоне или айпаде. Набери в поиске название приложения («Гид по жизни», «Гид по жизни Дети наши» или «Гид по жизни Мегафон»).

установится, его иконка появится на экране «Домой» и

- 2. Нажми кнопку Free («Бесплатно») и подтверди установку, нажав кнопку Install («Установить» или «Загрузить»).
- 3. Если необходимо, введи данные аккаунта: логин (имя – адрес e-mail, который ты вводил при регистрации) и пароль. Когда приложение

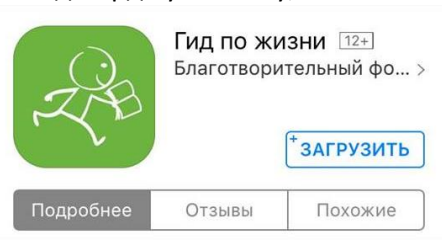

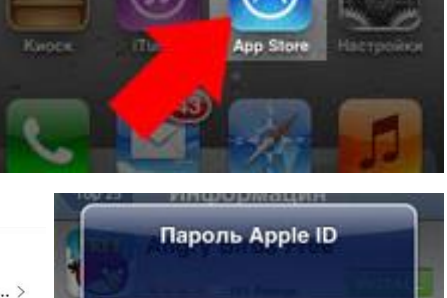

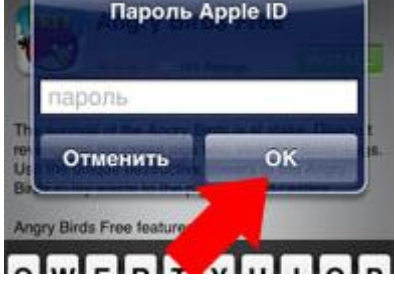

приложением можно будет пользоваться. 4. Если ты не можешь найти «Гид по жизни» в AppStore, попробуй скачать его на своё устройство по ссылке из интернета: <https://goo.gl/auisJJ>

> *Приложение разработано благотворительным фондом «Дети Наши» при поддержке ПАО «МегаФон»*

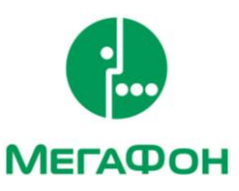

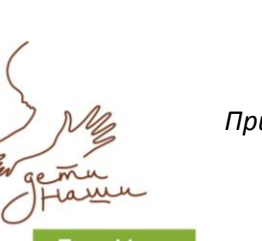